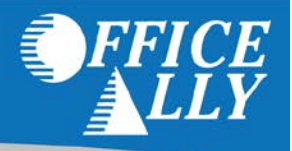

#### **WHAT FORM(S) SHOULD I DO?**

- Optum360 ERA Enrollment Form (Professional Claims 19991)
- Provider Payment/Remittance Advice Election Form
- 835 Enrollment Request

## **WHERE SHOULD I SEND THE FORM(S)?**

- Email the Optum360 form to [enrollments@optum.com](mailto:enrollments@optum.com) or fax it to (877) 630-2064.
- Fax the Provider Payment/Remittance Advice form to 612-884-2030 (If EFT not requested); or

Mail to (if EFT requested – include voided check):

UCare Attn: Accounting/PPE Dept. P.O. Box 52 Minneapolis, MN 55440-0052

• Email the 835 Enrollment Request to [enrollmentadmin@officeally.com](mailto:enrollmentadmin@officeally.com) or fax it to (360) 314-2184.

## **WHAT IS THE TURNAROUND TIME?**

- The enrollment process can take approximately 30-40 business days.
- Questions regarding the UCare enrollment form can be directed to [EFT835@ucare.org.](mailto:EFT835@ucare.org)

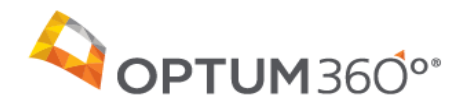

Payer Name: UCare of Minnesota (P) Notifiable 2018 19991 Payer ID: 19991

Updated: 4/2/2018

## **Overview**

Complete all forms as instructed below and return them via e-mail or fax for the additional processing necessary to set up your account for electronic remittance advice (ERA). We will attach your agreements to your account in our system for tracking purposes. Payer ID: 19991<br>
Fayer ID: 19991<br>
forms as instructed below and return them via e-mail or fax for the additional processi<br>
for electronic remittance advice (ERA). We will attach your agreements to your accou<br>
oses.<br>
proval

Estimated approval timeframe: 30-40 Business Days

## **Enrollment Agreement Instructions**

To enroll for ERAs with UCare of Minnesota (P)

- **1.** Complete the attached Optum360 Electronic Remittance Advice Enrollment form.
- **2.** Complete the attached payer enrollment form, which includes instructions to assist with your enrollment.

Optum360 partners with Availity for access to this payer for ERAs. EFT is required in order to receive electronic ERAs. Please follow the attached UCare instructions for ERA enrollment. Please note that this enrollment requires an authorized signature of the person who is a signer on the applicable bank account provided.

**3.** Return all completed forms, along with your Optum360 Electronic Remittance Advice Enrollment form, to Optum360 via e-mail (preferred) or fax:

**Important:** Include your 8-digit ENS/Optum360 user ID on all correspondence.

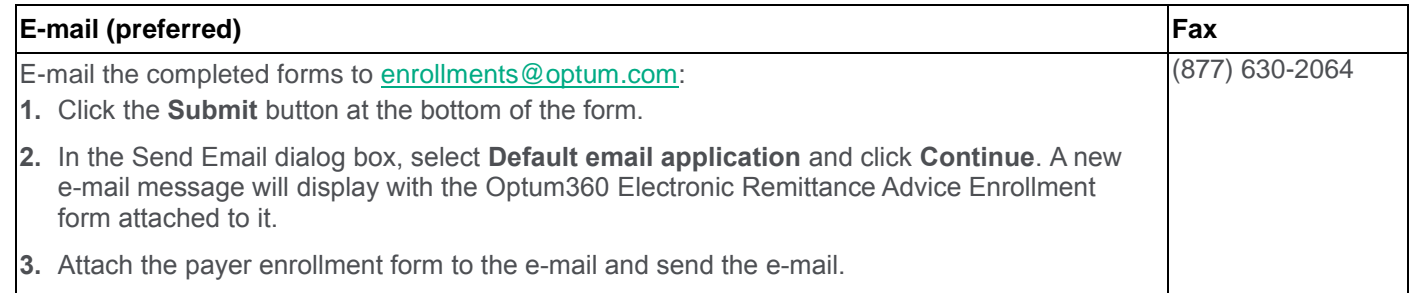

#### **Who do I contact if I have questions?**

Contact the Optum360 Enrollment Department at (866) 367-9778, option 1.

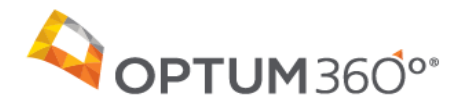

## Optum360 Electronic Remittance Advice Enrollment

Rev. 08.19.2016.1

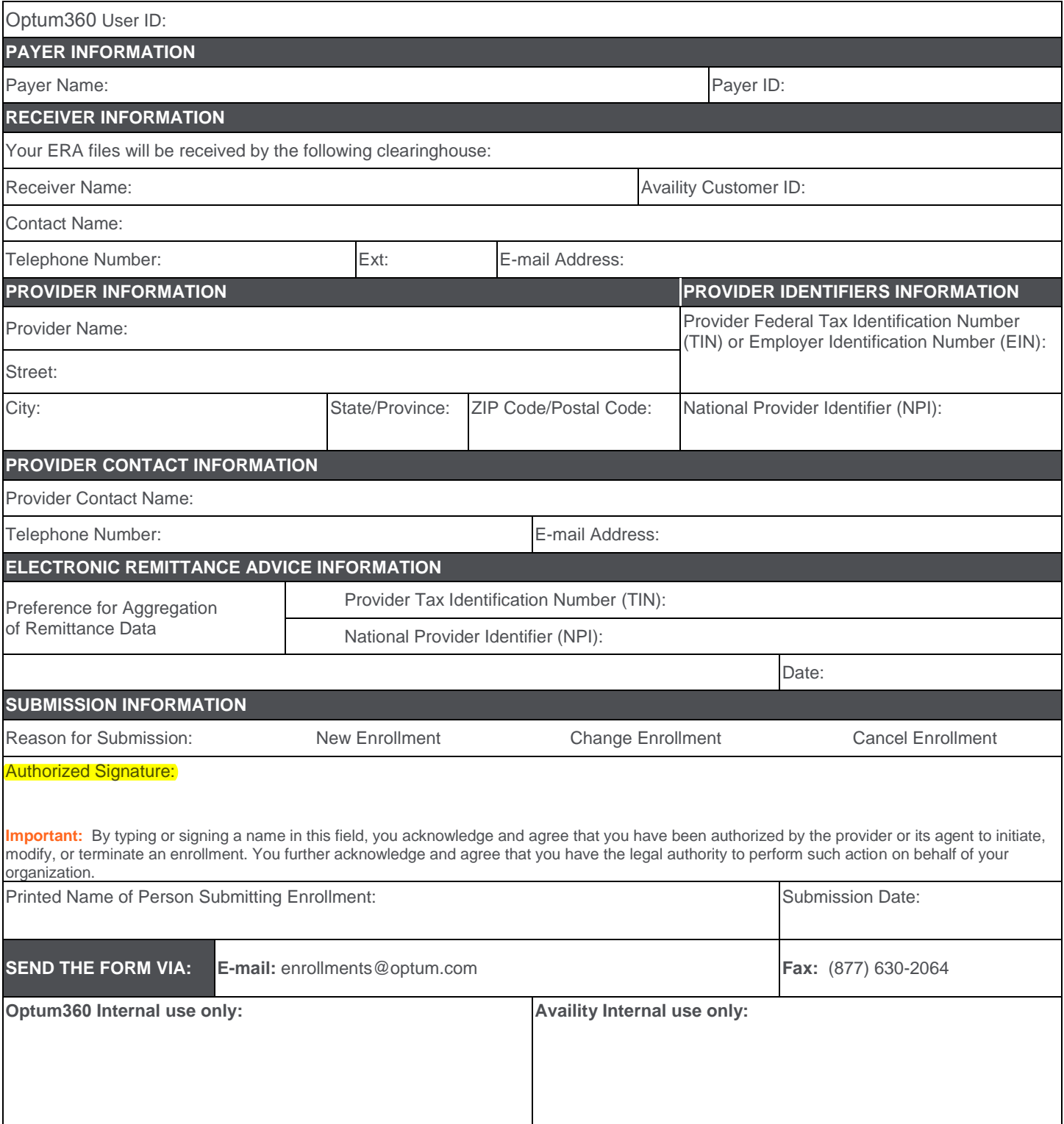

**THIS TRANSMISSION IS A PROPRIETARY AND CONFIDENTIAL COMMUNICATION** The documents accompanying this transmission may contain confidential health information that is legally privileged. This information is intended only for the use of the individuals or entities listed above. If you are not the intended recipient, you are hereby notified that any disclosure, copying, distribution, or action taken in reliance on the contents of these documents is strictly prohibited. If you have received this information in error, please notify the sender immediately and arrange for the return or destruction of these documents.

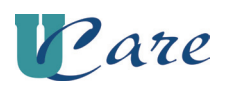

## **Provider Payment/Remittance Advice Election Form Instructions**

To establish how your organization will receive payments and remittance advices (RAs) from UCare, please carefully follow these steps to complete the **Provider Payment/RA Election Form**:

## **Step 1 :**

Complete all of the sections on the form by using these guidelines:

- **A. Business Mailing Address (General)** Check all of the appropriate boxes at the top of the form, and fill in your business name and address to be used for administrative purposes. The check-off boxes are listed as follows:
	- *New Applicant***:** Check this box if this is your initial setup request.
	- *Change of Bank Information/Payment Method***:** Check this box if you are changing banks and/or if you would like to change the way how you receive your payments.
	- *Change of Clearinghouse:* Check this box if you are changing the clearinghouse that you currently use to a different one, including the UCare Provider Portal.
	- *Other Changes/Updates:* Check this box if you have other administrative changes/updates that you'd like to inform us of.
- **B. Business Contact Information** Identify who we should contact with questions related to the form. Please be sure to include an e-mail address.
- **C. Tax Identification Number Required (do not leave blank)**. Make sure to enter the Federal ID Name *exactly* as it appears on your SS-4 (corporate) or Social Security card (individual).
- **D. Facility's Legacy or NPI Number(s)** Include all of the facility number(s) with the same Tax ID Number (TIN) as it appears in box "C" that will also be using the bank account/payment method indicated in box "E". **If there are different TINs and/or bank accounts, a separate form must be completed.**
- **E. Payment Method** Choose paper check or electronic fund transfer (EFT). If electing EFT, complete the financial institution and account information, and attach a voided check from the bank account that you will be using. Write "VOID" over a blank check. *\*\*Note: Effective 12/28/09, a voided check is required to be attached to form if you are electing EFT payment. Without a voided check, this may delay the EFT and/or RA set up.\*\**
- **F. RA Method** Choose one of the three methods listed for receiving your RAs: a clearinghouse, UCare Provider Portal, or paper RA (available to non-Minnesota providers only). *\*\*Note: If you are choosing a clearinghouse, you must be contracted with the clearinghouse to receive the 835 transaction prior to submitting this form to UCare. Also, the paper RA option is not available to Minnesota providers (according to MN Statute 62J.536).\*\**

## **Step 2 :**

If your RA selection is with the **EFT option**, please mail in the original (completed) form and voided check to: **UCare Attn: Accounting/PPE Dept. P.O. Box 52 Minneapolis, MN 55440-0052** 

• If your RA selection is with the paper check option, please fax the completed form to our Accounting Dept. at: **612-884-2030**.

Please allow a **minimum of 30 days** for processing. You will be notified in advance of the date when the electronic RAs and/or EFT process will begin.

Questions about the completion of this form can be directed to UCare via e-mail at: **EFT835@ucare.org**.

# *Provider Payment/Remittance Advice Election Form*

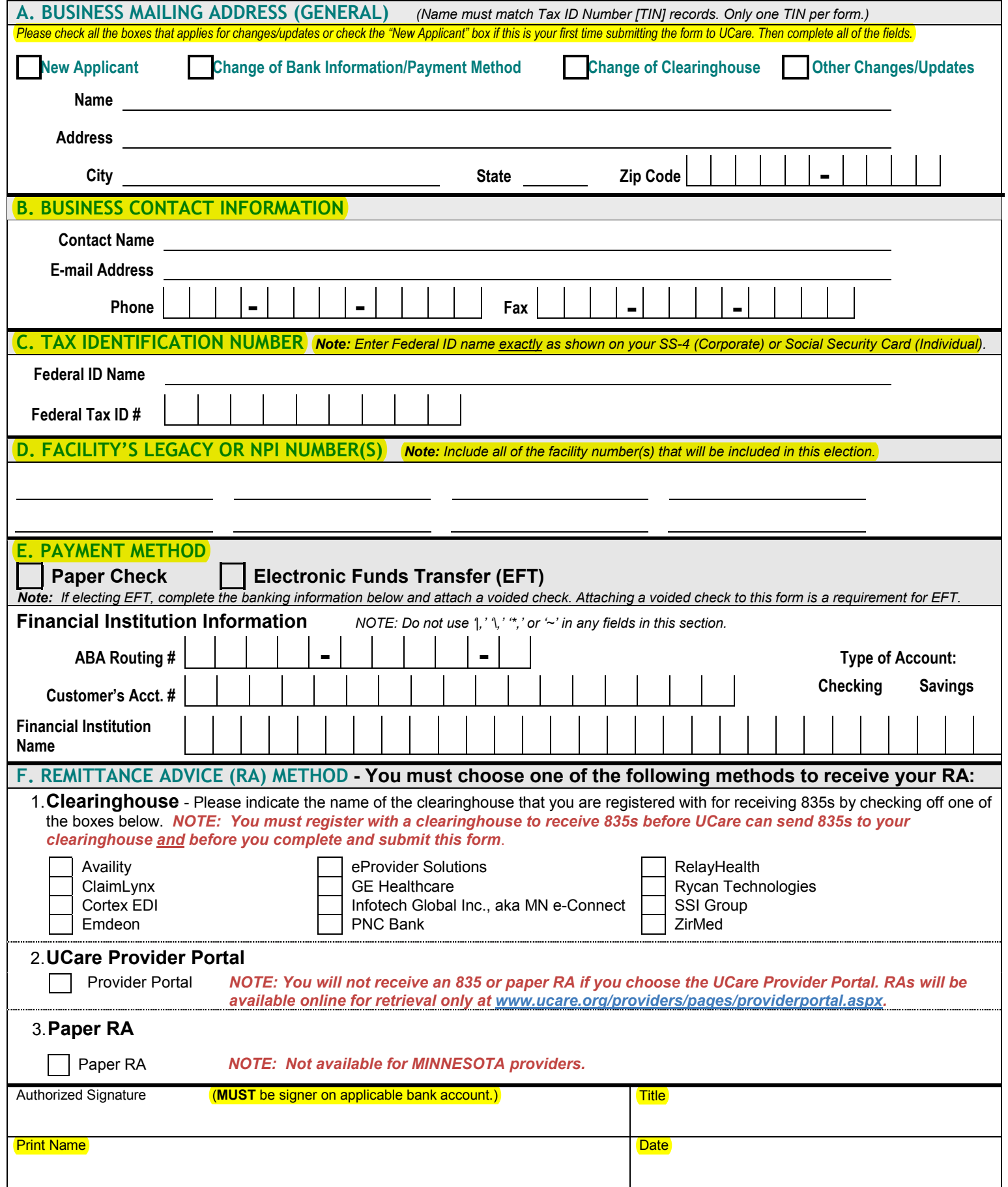

## **835 ENROLLMENT REQUEST**

Email this form to [enrollmentadmin](mailto:enrollmentadmin@officeally.com)@officeally.com or Fax to (360) 314-2184. Once your form is received and processed Office Ally will e-mail or call you. If you do not receive a confirmation e-mail/call from us within 2-3 days of faxing this form to us, please fax it again. Please make sure to print legibly and to complete this form in its entirety. You risk delaying enrollment if the application is unreadable or incomplete. All fields in **bold** are **required**.

### PROVIDER INFORMATION

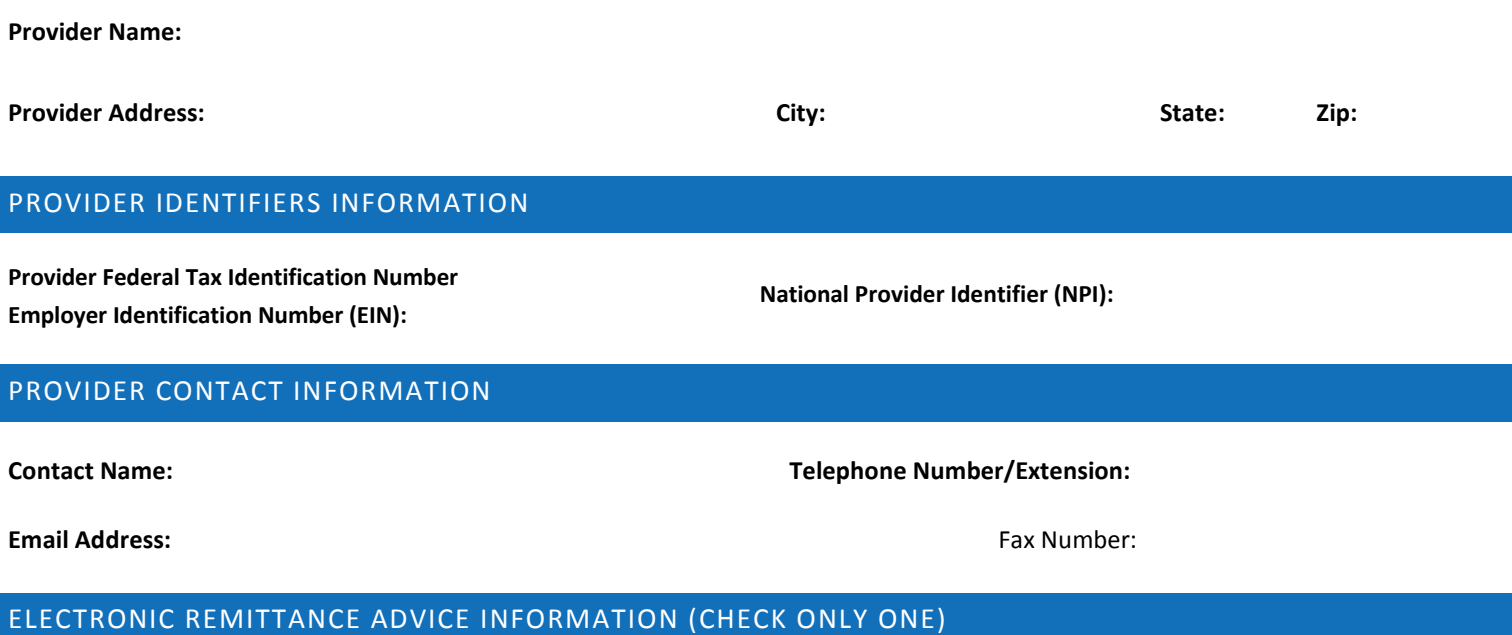

**Preference for Aggregation of Remittance Data:** (i.e. Account Number Linkage to Provider Identifier). Note: Provider Preference for grouping (bulking) claim payment advice. Must match preference for EFT payment (i.e. Billing Provider). Choose and fill in only **one**.

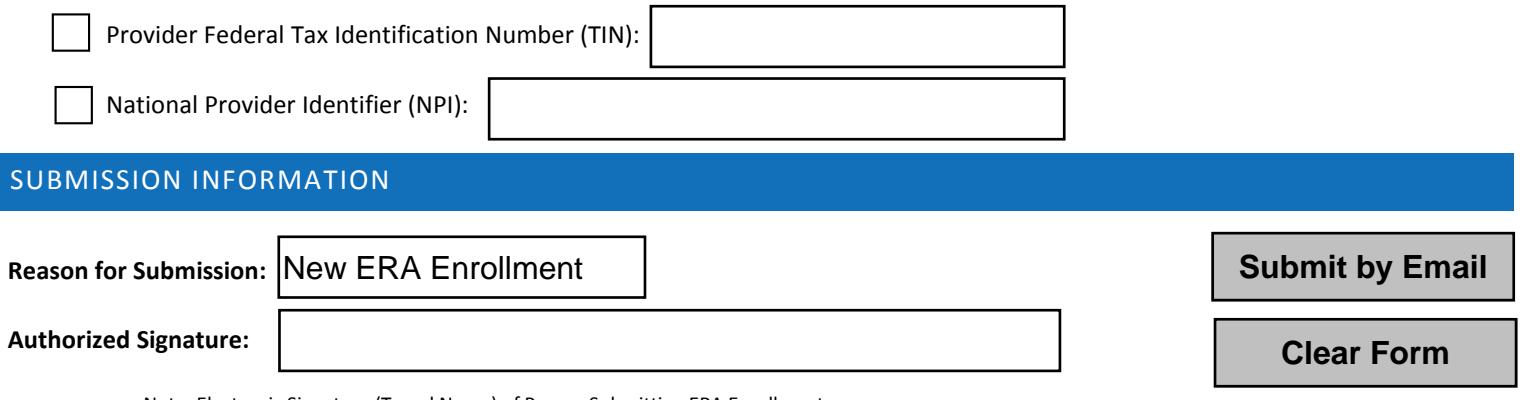

Note: Electronic Signature (Typed Name) of Person Submitting ERA Enrollment.

**NOTE:** If you have received ERA's from this payer through another clearinghouse, you may be prompted via email from your previous clearinghouse to confirm the change. If you do not confirm the change, enrollment will be delayed.